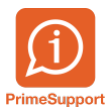

[Base de connaissances](https://support.primetechnologies.ch/kb) > [Questions fréquentes](https://support.primetechnologies.ch/kb/questions-fr-quentes) > [innosolvcity](https://support.primetechnologies.ch/kb/innosolvcity-2) > [Corrections de mutations déjà transmises à la](https://support.primetechnologies.ch/kb/articles/corrections-de-mutations-d-j-transmises-la-plateforme-cantonale) [plateforme cantonale](https://support.primetechnologies.ch/kb/articles/corrections-de-mutations-d-j-transmises-la-plateforme-cantonale)

## **Corrections de mutations déjà transmises à la plateforme cantonale**

Florian Cattin - 2019-10-11 - [Commentaire \(1\)](#page--1-0) - [innosolvcity](https://support.primetechnologies.ch/kb/innosolvcity-2)

Les tutoriels permettant les actions suivantes figurent ci-dessous :

- [Changer une date d'arrivée \(date d'événement\)](https://primetechnologies.deskpro.com/dps-fs/21685dfcbaa47b79ad8449668c7e843ac216ae50/files/28638/261/260985KSBZQQGQSYCZWKJ0-ChangerUneDateArrivee.docx)
- [Annuler un départ déjà transmis à la plateforme cantonale](https://primetechnologies.deskpro.com/dps-fs/21685dfcbaa47b79ad8449668c7e843ac216ae50/files/28638/261/260986HYXSCXTJRSTRNXX0-AnnulerUnDepartDejaTransmis.docx)
- [Transformer une arrivée provisoire en arrivée définitive](https://primetechnologies.deskpro.com/dps-fs/21685dfcbaa47b79ad8449668c7e843ac216ae50/files/28638/261/260987KTGBDQKNHJGKGKP0-Recreer-Arrivee.docx)
- Mots clés
- [Documents](https://support.primetechnologies.ch/search/labels/all/Documents)

## **Pièces jointes**

- [ChangerUneDateArrivee.docx \(267.22 KB\)](https://support.primetechnologies.ch/file.php/260985KSBZQQGQSYCZWKJ0/ChangerUneDateArrivee.docx)
- [AnnulerUnDepartDejaTransmis.docx \(1.47 MB\)](https://support.primetechnologies.ch/file.php/260986HYXSCXTJRSTRNXX0/AnnulerUnDepartDejaTransmis.docx)
- [Recreer-Arrivee.docx \(2.36 MB\)](https://support.primetechnologies.ch/file.php/260987KTGBDQKNHJGKGKP0/Recreer-Arrivee.docx)